# Campaign Site Settings

Last Modified on 06/12/2024 7:53 pm EDT

View all event site settings within your organization. This can be used to review site status, align contact field requirements, ensure processing fee percentages persist from event to event and more.

#### Locate

- 1. Go to Org Hub > Reports
- 2. Select Campaign Site Settings

#### Create

- To generate a report, select a Beginning and End Date which will filter the report based on the Event Start Date
- Click Export

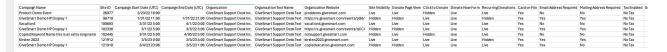

## FAQ

### Why is the Processing Fee field blank for some of my events?

• The Processing Fee field will appear blank when both Transaction Fees (Order Form & Checkout) are set to 'Paid by Organization' on the Global Settings page.

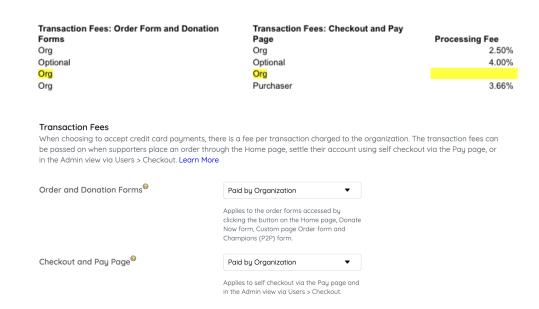

## When will the Fee Per Attendee value = \$0.00?

- There are 2 instances when the ticketing value will = \$0.00
  - 1. When both Transaction Fees (Order Form & Checkout) are set to 'Paid by Organization' on the Global Settings page.
  - 2. When the Ticketing Fee field is set to \$0.00.